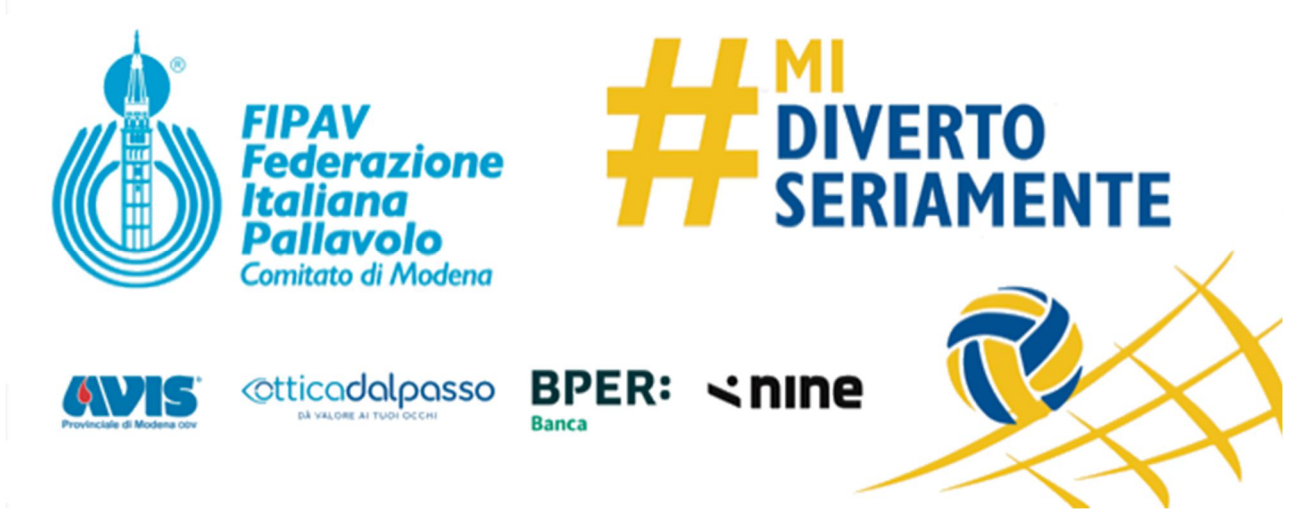

**Segreteria**

Modena, 4 Agosto 2023

## A **TUTTE LE SOCIETA**

## Oggetto: **IMPORTANTE - "Firma Digitale Remota" - NOVITA' Applicativo Infocert e cambio BK**

## Buon pomeriggio

si informa che l'Ufficio Tesseramento di Roma ha comunicato che Infocert ha ufficializzato che da settembre p.v. i titolari di firma digitale remota (Presidenti di Società ed Arbitri) per utilizzare "GoSign Desktop", - https://promo.infocert.it/news-gosign-2023/ - software per firmare digitalmente (che sostuisce il vecchio Dike Util) , **dovranno scaricarlo ed accedervi con le credenziali** (userid e password) della propria firma digitale remota (basta anche una sola volta) in modo da procedere a registrarsi al nuovo sistema

I nuovi utenti, invece, che scaricano il software dal sito Infocert, non dovranno fare nulla in quanto questa procedura è stata già gradualmente attivata.

Infine, per quei Presidenti di società che **sono ancora in possesso di Business Key** sarà necessario provvedere alla sostituzione di tale dispositivo con la firma digitale remota. Allo scopo riportiamo in calce la comunicazione dello scorso 18 luglio e 1/9/22 aggiornata con l'indicazione del nuovo software

Tutte le operazioni sono gratuite

Cordiali saluti

**C.T. FIPAV MODENA**

## **NOTA IMPORTANTE Si coglie l'occasione per informare che il RAO non sarà disponibile dal 10 al 23 agosto compresi**

Per la sostituzione del BK il Presidente del Sodalizio dovrà richiedere l'intervento del R.A.O. C.T., scrivendo all'indirizzo mail tesseramento@fipav.mo.it, al quale dovrà inviare **i seguenti documenti** 

- **copia della propria carta di identità (se cartacea fronte-retro)**
- **copia del proprio codice fiscale (esempio tessera sanitaria leggibile)**
- **indicare un numero di cellulare operativo**
- **comunicare un indirizzo mail che si legge frequentemente**

Con questi documenti e informazioni il R.A.O. Territoriale rilascia la **firma remota**, (niente più token /chiavetta) al Presidente che riceverà due email con codici di attivazione, pin e puk. Il RAO invierà due distinte da ritornare firmate e solo dopo procederà all'attivazione della **firma remota**.

Per l'utilizzo il Presidente dovrà aprire il programma "GoSign Desktop" che deve essere stato scaricato sul pc per utilizzare la firma digitale.

Conseguentemente il programma chiede il PIN: inserire il PIN RICEVUTO e che sarà abitualmente usato per firmare i tesseramenti, i trasferimenti, ecc.

Il R.A.O. del C.T. provvede a compilare e far firmare tutti i documenti necessari per ottenere la "Firma Remota" digitale al nuovo presidente ed annulla il vecchio collegamento digitale (firma remota / token / "card").